### **DAB-Radio DAB-RADIO-BEDIENFELD**

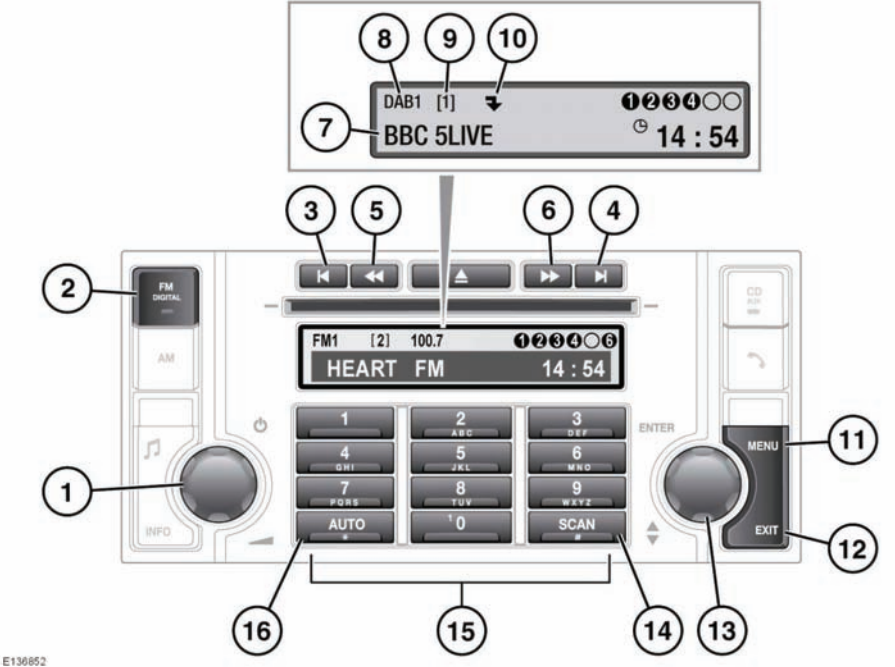

- 
- **1.** Ein-/Aus-Taste und Lautstärkeregler
- **2.** FM/DAB-Taste
	- Drücken und loslassen, um die nächste verfügbare Radioquelle (FM1, FM2, DAB1 oder DAB2) auszuwählen.
- **3.** Ensemblesuchlauf nach unten
	- Zum Auffinden des vorherigen digitalen Ensembles drücken und loslassen.
	- Gedrückt halten, um eine Liste aller verfügbaren Ensembles anzuzeigen.
- **4.** Ensemblesuchlauf nach oben
	- Zum Auffinden des nächsten digitalen Ensembles gedrückt halten.
	- Gedrückt halten, um eine Liste aller verfügbaren Ensembles anzuzeigen.
- **5.** Sendersuchlauf nach unten
	- Zum Auffinden des vorherigen digitalen Senders drücken und loslassen.
	- Gedrückt halten, um (eventuell verfügbare) Untersender aufzurufen, dann drücken und loslassen, um den vorherigen Untersender zu finden.
- **6.** Sendersuchlauf nach oben
	- Zum Auffinden des nächsten digitalen Senders drücken und loslassen.
	- Gedrückt halten, um (eventuell verfügbare) Untersender aufzurufen, dann drücken und loslassen, um den nächsten Untersender zu finden.
- **7.** Sendername
- **8.** Digitale Quellenanzeige
- **9.** Gespeicherte Nummer für den aktuellen Sender
- **10.** Wenn ein Untersender verfügbar ist, wird ein Pfeil angezeigt. Wenn ein Untersender empfangen wird, wird **SubK** angezeigt.
- **11.** MENU-Taste (Menü)
- **12.** EXIT-Taste (Beenden)
	- Gedrückt halten, um Änderungen zu speichern und das Menü zu verlassen.
	- Drücken und loslassen, um zum vorherigen Menü zu gelangen.
- **13.** Menü-Drehregler
	- Zum Blättern durch ein Menü und Markieren der Menüoptionen drehen.
	- Zur Auswahl der Menüoptionen drücken.
- **14.** SCAN-Taste (Suche)
	- Drücken, um der Reihe nach einer acht Sekunden langen Übertragung jedes Senders zuzuhören. Zur Senderauswahl erneut drücken.
- **15.** Tastatur: Speichern und Aufrufen gespeicherter Sender
- **16.** AUTO-Taste
	- Zur automatischen Suche der verfügbaren Ensembles und Sender gedrückt halten.

*Hinweis: Auf dem Display können auch die Ensemble- oder Programmtyp-Informationen (PTY) angezeigt werden, wenn eine dieser Optionen im Menü ausgewählt wurde. Siehe [96,](#page-3-0) [EINSTELLUNGEN](#page-3-0).*

# **AUSWÄHLEN VON DAB**

Zum Empfang digitaler Sendungen die Taste **FM/DIGITAL** wiederholt drücken, um zwischen den Quellen **FM1**, **FM2**, **DAB1** und **DAB2** umzuschalten. Zum Empfang digitaler Sendungen entweder DAB1 oder DAB2 wählen. Der Sender, der zuletzt auf der gewählten digitalen Quelle eingestellt war, wird automatisch zur Wiedergabe ausgewählt.

*Hinweis: Wenn DAB zum ersten Mal benutzt wird, muss mit Hilfe der automatischen Sendersuchfunktion eine Liste der verfügbaren Sender erstellt werden, bevor ein Sender ausgewählt werden kann. Siehe [94, AUTOMATISCHE](#page-1-0) [SENDERSUCHE](#page-1-0).*

# <span id="page-1-0"></span>**AUTOMATISCHE SENDERSUCHE**

*Hinweis: Wenn das DAB-Radio zum ersten Mal benutzt wird, können digitale Sender erst nach dem Aufrufen der automatischen Sendersuche verwendet werden.*

Die **AUTO**-Taste gedrückt halten, um den automatischen Suchlauf zu starten und eine Liste aller digitalen Ensembles und Sender zu erstellen, die in der Region verfügbar sind.

Während des automatischen Suchlaufs erscheint die Meldung **Automatische Sendersuche** zusammen mit einer Prozentzahl, die den Fortschritt des Vorgangs angibt. Wenn die automatische Sendersuche abgeschlossen ist, wird der im ersten Ensemble zuerst gefundene Sender eingestellt.

Zur Aktualisierung der Senderliste beim Fahren in eine andere Region die **AUTO**-Taste erneut gedrückt halten.

### **AUSWAHL EINES ENSEMBLES**

Digitale Rundfunksender sind in Gruppen zusammengefasst, die als Ensembles bezeichnet werden.

Die Ensemblesuchtasten drücken und loslassen, um das nächste verfügbare Ensemble zu finden. Mit der Taste für die Suche nach oben (>|) wird das nächste Ensemble gewählt, mit der Taste für die Suche nach unten (|<) das vorherige Ensemble. Nach einigen Sekunden Pause wird der erste Sender in dem ausgewählten Ensemble eingestellt.

Eine Ensemblesuchtaste gedrückt halten, um eine Liste aller verfügbaren Ensembles anzuzeigen. Den Menü-Drehregler drehen, um durch die Ensembleliste zu blättern, und drücken, um ein Ensemble auszuwählen und die darin enthaltenen Sender anzuzeigen.

#### **AUSWAHL EINES SENDERS**

Eine der Sendersuchtasten drücken und loslassen, um den nächsten verfügbaren digitalen Sender auszuwählen. Mit der Taste für den Suchlauf nach oben (>>) wird der nächste Sender gewählt, mit der Taste für den Suchlauf nach unten (<<) der vorherige Sender.

*Hinweis: Wenn sich der nächste oder vorherige Sender in einem anderen Ensemble befindet, entsteht eine kurze Pause, bevor der Sender lokalisiert wird. Auf dem Bildschirm erscheint die Meldung* **Bitte warten...***.*

### **AUSWAHL EINES UNTERSENDERS**

Wenn Untersender für den gewählten Sender verfügbar sind, wird das Untersenderpfeilsymbol angezeigt.

Eine der beiden Sendersuchtasten gedrückt halten, um eine Liste mit Untersendern aufzurufen. Zum Aufrufen des nächsten Untersenders die Sendersuchtaste drücken und loslassen.

Ist mehr als ein Untersender verfügbar, die Sendersuchtaste wiederholt drücken und loslassen, um durch die Liste zu blättern. Um zum Hauptsender zurückzukehren, eine der Sendersuchtasten gedrückt halten. Untersender können auch vom Einstellungsmenü aus gesucht werden. Siehe **[96,](#page-3-0) [EINSTELLUNGEN](#page-3-0)**.

*Hinweis: Wenn ein Untersender ausgewählt und eingestellt wird, wird das Pfeilsymbol durch die Anzeige* **SubK** *auf dem Bildschirm ersetzt.*

#### **SENDERSUCHE**

Mit der Suchfunktion kann jeder verfügbare Sender kurz angehört werden, bevor der gewünschte Sender ausgewählt wird.

Die **SCAN**-Taste (Suchen) drücken und loslassen, um die Sendersuche zu starten und den ersten Sender einzustellen. Nach acht Sekunden wird der nächste Sender eingestellt und so weiter. Nach dem letzten Sender in einem Ensemble wird der erste Sender im nächsten Ensemble eingestellt. Zum Unterbrechen der Suche und Einstellen des aktuellen Senders erneut die SCAN-Taste oder die EXIT-Taste (Beenden) drücken.

*Hinweis: Untersender sind nicht in der Suche enthalten.*

# **SIGNALVERFÜGBARKEIT**

Wenn das digitale Radiosignal verloren geht oder das System Zeit benötigt, um einen Sender einzustellen, wird die Meldung **Kein Empfang** auf dem Bildschirm angezeigt.

Das Problem kann durch eine zeitweilige Störung, etwa durch Gebäude oder Bäume, die das Signal behindern, verursacht werden, oder es kann sich um eine Störung beim Betreiber des Radiodienstes handeln. Versuchen, einen alternativen Sender einzustellen, und später zum gewünschten Sender zurückkehren, um zu prüfen, ob das Problem behoben wurde. Können keine neuen Sender eingestellt werden, kann durch Drücken von **AUTO** eine automatische Sendersuche nach neuen Ensembles durchgeführt werden.

## **DURCH ABGESPEICHERTE SENDER BLÄTTERN**

Den Menü-Drehregler drehen, um durch die verfügbaren abgespeicherten Sender für die aktuelle digitale Quelle (**DAB1** oder **DAB2**) zu blättern. Wenn das Drehen unterbrochen wird, wird der gewählte Sender nach einigen Sekunden automatisch übernommen.

*Hinweis: Ist ein Untersender eingestellt, wird durch das Drehen des Menü-Drehreglers wieder die Liste der abgespeicherten Sender aufgerufen, und es wird durch diese Liste geblättert.*

### **ABRUFEN EINES GESPEICHERTEN SENDERS**

Darauf achten, dass die richtige digitale Quelle ausgewählt ist (**DAB1** oder **DAB2**), und anschließend kurz die gewünschte Speichertaste drücken. Der ausgewählte Sender wird automatisch wiedergegeben.

*Hinweis: Wird versucht, einen Sender abzurufen, der zuvor als Voreinstellung gespeichert wurde, jetzt aber nicht verfügbar oder ungültig ist, wird die Meldung* **Kein Kanal gefunden** *angezeigt. In diesem Fall muss ein anderer Sender gewählt werden.*

## <span id="page-3-0"></span>**EINSTELLUNGEN**

Im DAB-Einstellungsmenü sind eine Reihe verschiedener Funktionen verfügbar. Zum Aufrufen des Menüs das nachstehend beschriebene Verfahren befolgen:

- **1.** Die **MENU**-Taste (Menü) drücken und loslassen, während DAB1 oder DAB2 verwendet wird.
- **2.** Den Menü-Drehregler drücken und loslassen, um **DAB-Einstellungen** auszuwählen.
- **3.** Den Menü-Drehregler zum Blättern durch die und Markieren der Menüoptionen drehen.
- **4.** Die Taste **EXIT** (Beenden) gedrückt halten, um alle vorgenommenen Änderungen zu speichern und zum normalen Audiomodus zurückzukehren.

*Hinweis: Die Taste* **EXIT** *(Beenden) drücken und loslassen, um zu einer vorherigen Menüebene zu gelangen.*

*Hinweis: Wurde die* **MENU***-Taste (Menü) einmal gedrückt, werden jedoch zehn Sekunden lang keine weiteren Tasten gedrückt, verlässt das System das Menü automatisch.*

## **DAB-SUCHE**

Zur Suche nach einer bestimmten Sendung das Menü **DAB-Suche** aufrufen. Dies ermöglicht das Blättern durch und die Auswahl aus vollständigen Listen mit Ensembles, Sendern, Untersendern oder Programmtyp-Kategorien (PTY).

- **1.** Aus dem Menü **DAB-Einstellungen** die Option **DAB-Suche** wählen.
- **2.** Den Menü-Drehregler drücken und loslassen, um folgende Optionen anzuzeigen: **Ensembleliste** zur Anzeige aller Ensembles und der Sender in den einzelnen Ensembles; **Senderliste** zur Anzeige einer Liste aller verfügbaren Sender. **Untersenderliste** zum Anzeigen einer Liste aller (verfügbaren) Untersender innerhalb des aktuell eingestellten Senders; **PTY** zum Anzeigen aller PTY-Kategorien (Nachrichten, Sport, Talk-Shows usw.) und der Sender innerhalb jeder Kategorie.
- **3.** Den Menü-Drehregler drücken und loslassen, um eine Auswahl aus einer Liste zu treffen.

# **AUTOMATISCHER SENDERSUCHLAUF**

Der automatische Sendersuchlauf erstellt eine Liste aller verfügbaren digitalen Sender für die Region. Siehe **[94, AUTOMATISCHE SENDERSUCHE](#page-1-0)**.

Zum Starten des Vorgangs **AUTO** drücken. Die Meldung (**Automatischer Sendersuchlauf...**) erscheint zusammen mit einem Prozentsatz, der den Fortschritt des Vorgangs angibt.

### **DAB-RADIOTEXT**

Die Art der Informationen, die auf dem Bildschirm während der Ausstrahlung eines Senders oder Untersenders angezeigt werden, kann geändert werden.

Aus dem Menü **DAB-Einstellungen** die Option **DAB-Radiotext** wählen. Den Menü-Drehregler drehen und drücken, um eine der folgenden Optionen auszuwählen:

- **Ensemblename** zum Anzeigen des Namens des Ensembles, zu dem der aktuelle Sender gehört.
- **PTY** zum Anzeigen des Ensembles, zu dem der aktuelle Sender gehört.
- **Aus**, um nur den Sendernamen anzuzeigen.

*Hinweis: Beim Empfang eines DAB-Senders können auch der Ensemblename und der Programmtyp angezeigt werden. Um den Ensemblenamen oder den Programmtyp anzuzeigen, den Drehregler wiederholt drücken, bis die gewünschten Informationen angezeigt werden.*

#### **ERWEITERTE EINSTELLUNGEN**

Aus dem Menü **DAB-Einstellungen** die Option **Erweiterte Einstellungen** wählen. Mit dem Menü-Drehregler zu den nachstehenden Menüoptionen navigieren.